**Nazwa implementacji:** Funkcjonalność modułu-interfejsu - budowa sygnalizatora

Autor:

### Krzysztof Bytow

**Opis implementacji:** Zastosowanie modułu-interfejsu oraz obsługa interaktywnego terminala Arduino IDE, służącego do programowania mikrokontrolera. Podłączenie i sterowanie diodami LED na przykładzie sygnalizacji świetlnej. Obsługa przycisków i sterowanie buzzerem. Zaimplementowanie kodu do sterowania diodą.

Wprowadzenie – opis wyprowadzeń, konfiguracja programu, podłączenie do komputera.

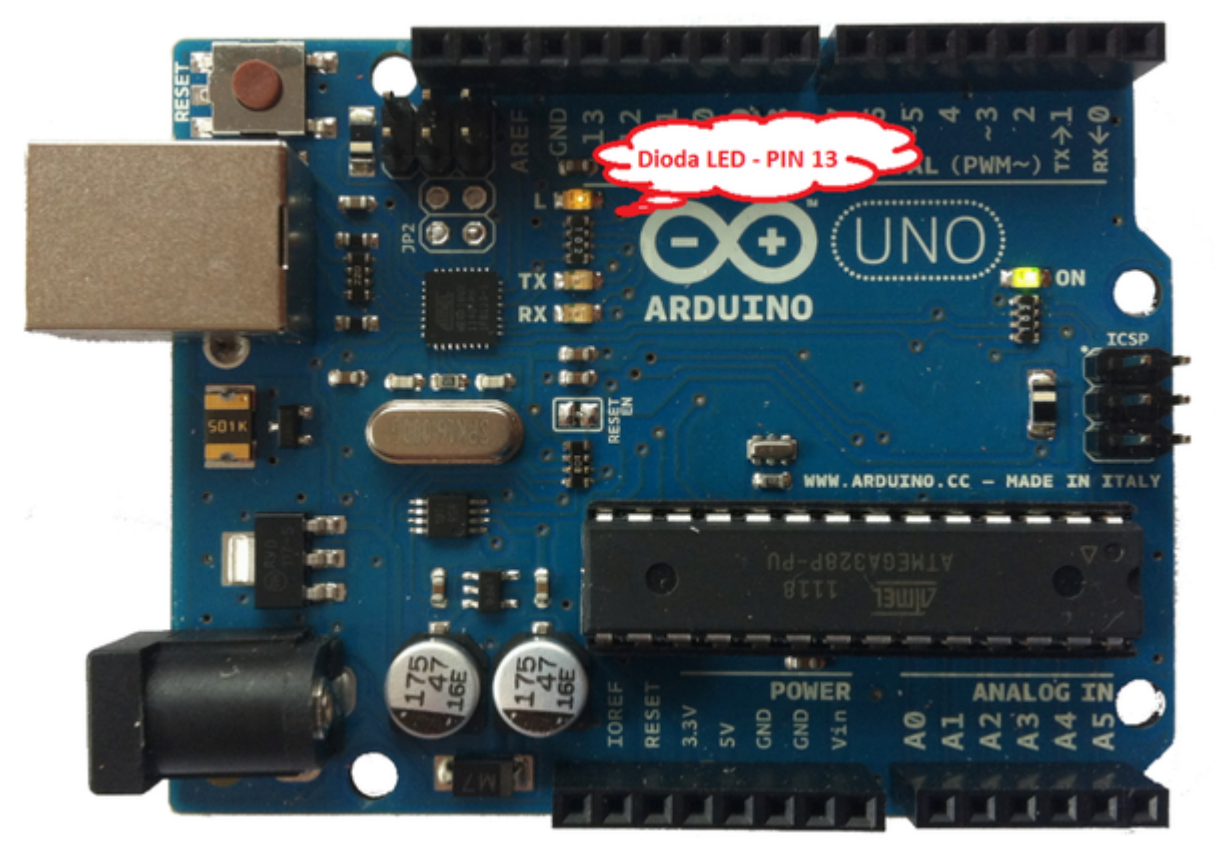

przewód usb wpinamy

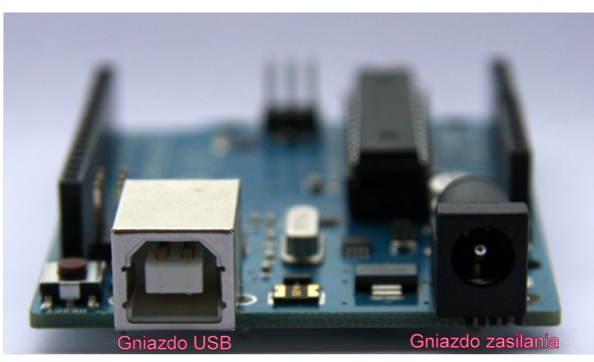

w gniazdo USB →

Układ należy podłączyć przewodem USB do komputera.

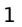

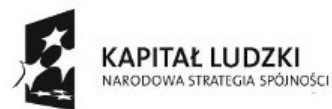

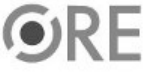

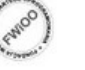

UNIA EUROPEJSKA EUROPEJSKI<br>FUNDUSZ SPOŁECZNY

# SW04 STRATEGIA WOLNYCH I OTWARTYCH

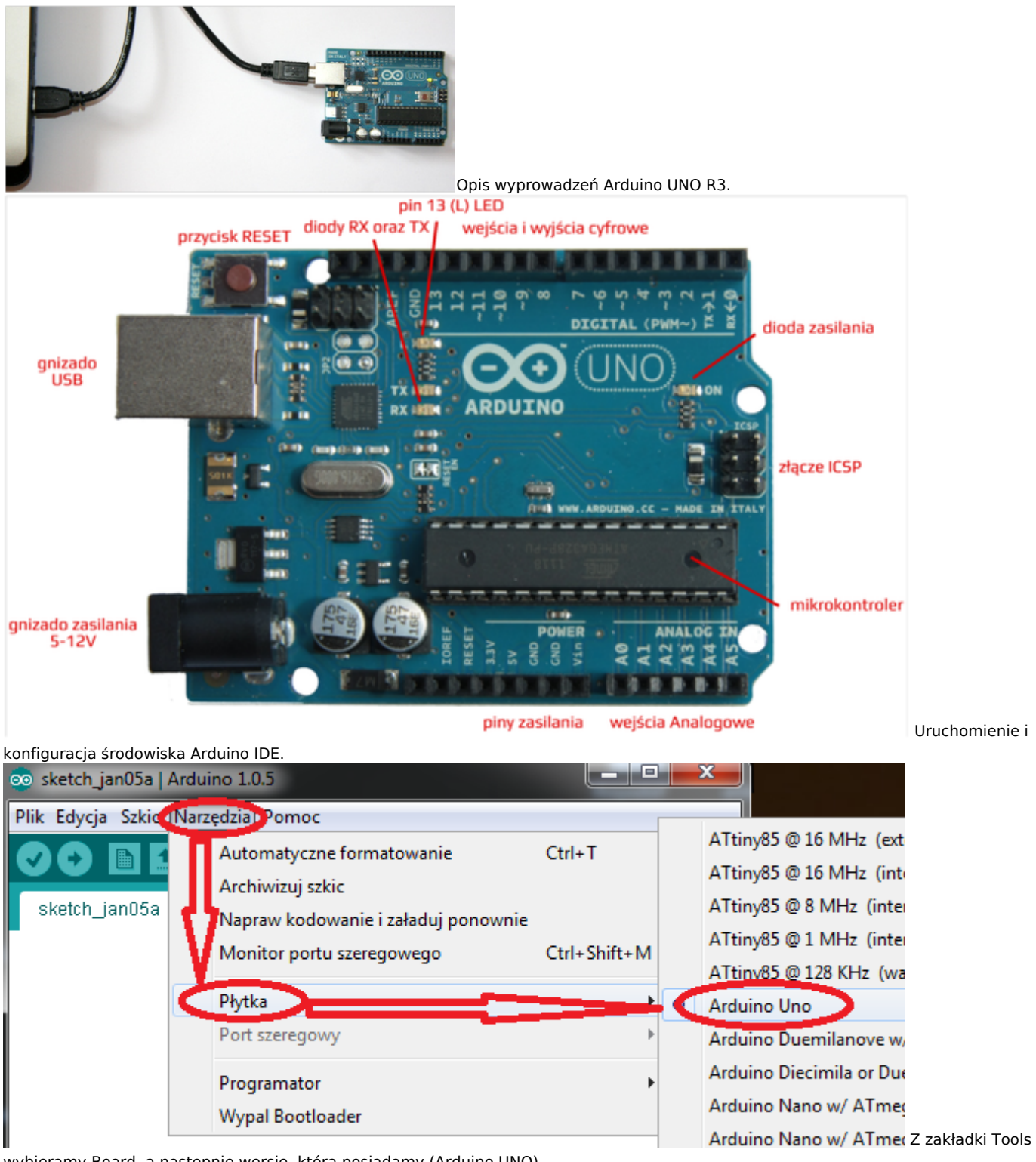

wybieramy Board, a następnie wersję, którą posiadamy (Arduino UNO).

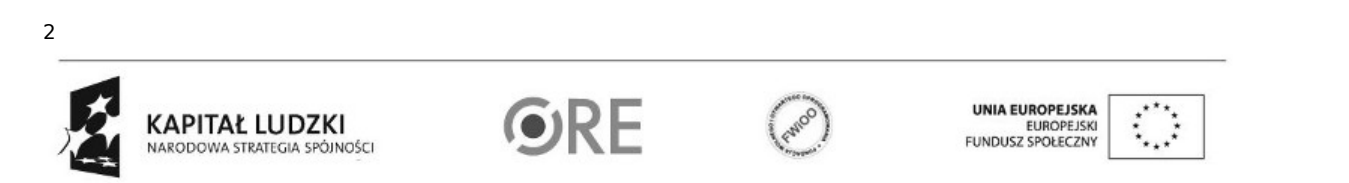

SW@4 STRATEGIA WOLNYCH I OTWARTYCH

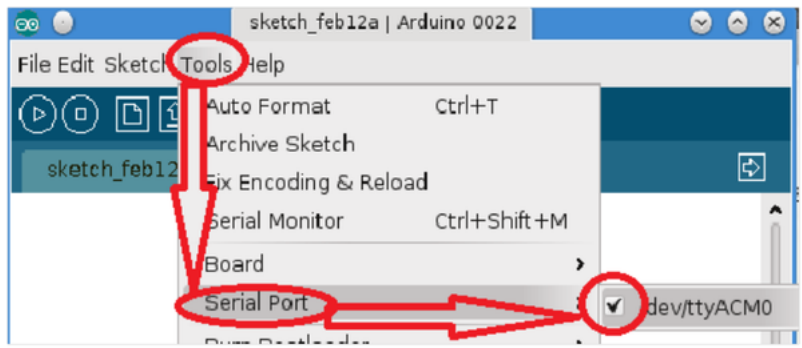

Następnie należy wybrać port, pod który został podłączony układ (Tools → Serial port → odpowiedni port). Opis interfejsu środowiska Arduino IDE.

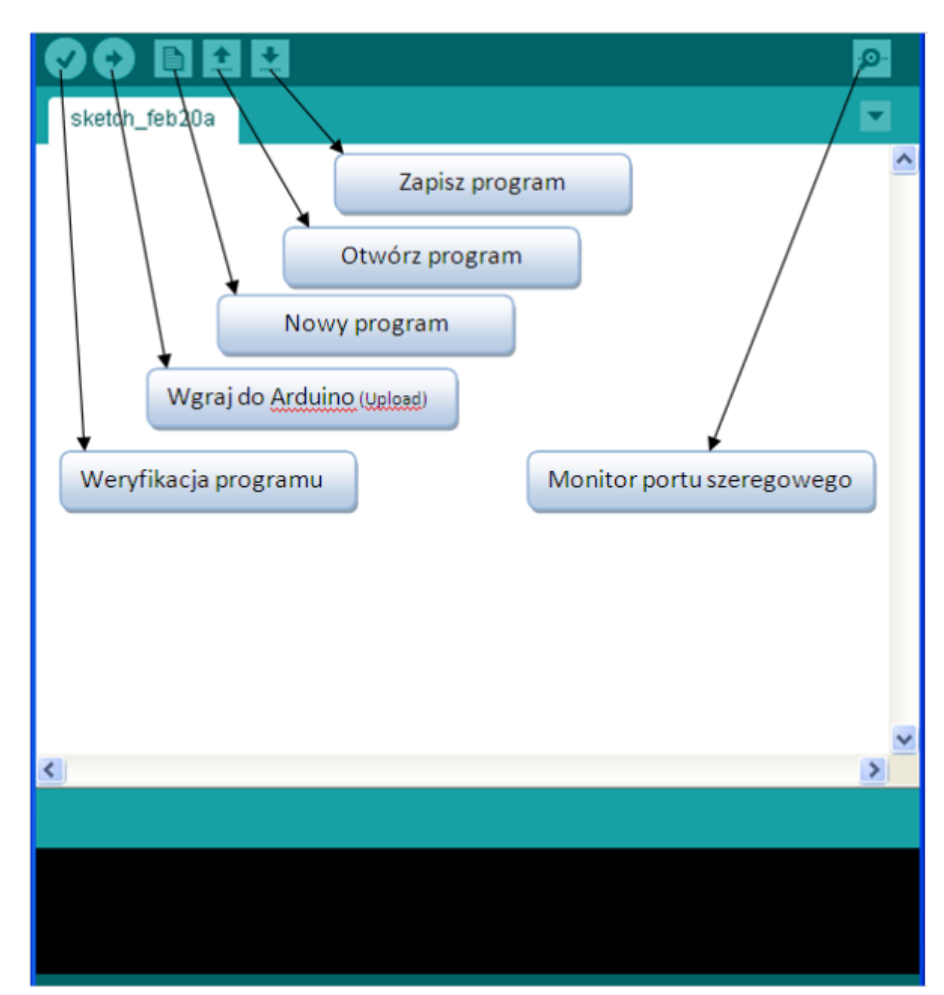

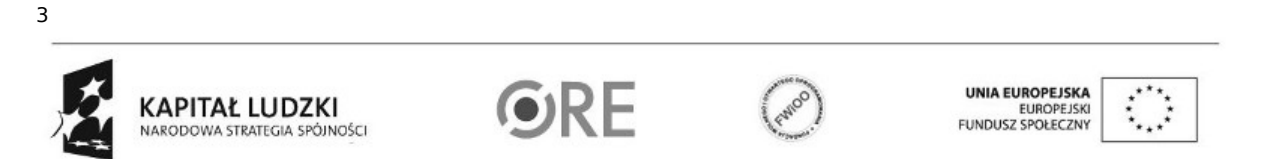

SW04 STRATEGIA WOLNYCH I OTWARTYCH

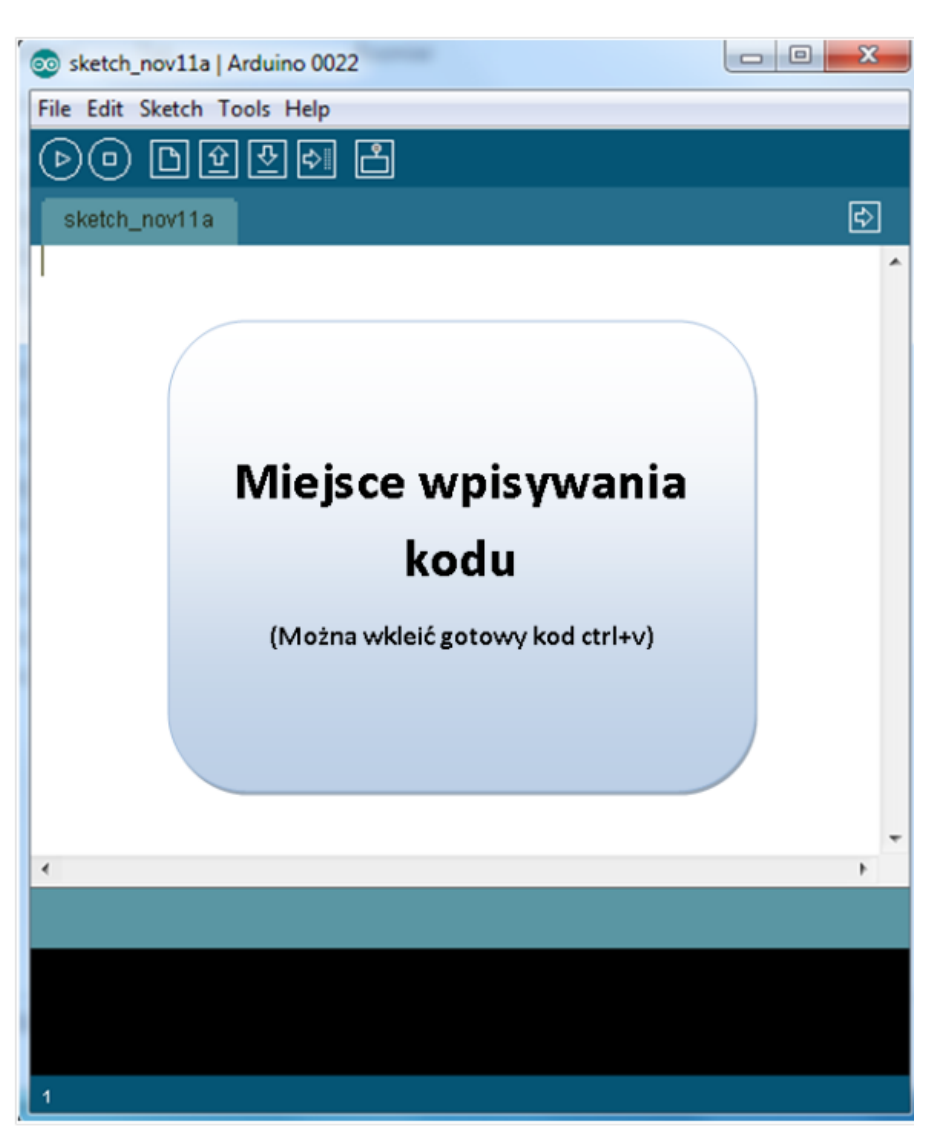

Schemat połączeń – sterowanie diodą led wbudowaną w układ oraz wyświetlenie teksu na ekranie monitora

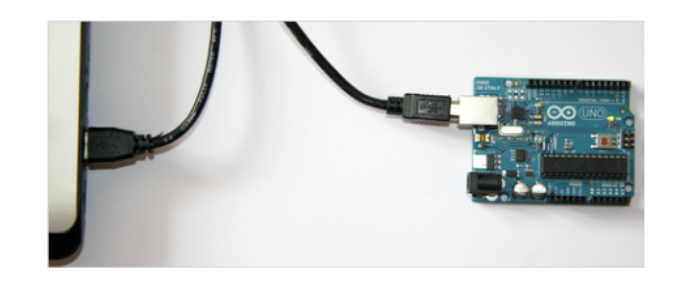

Kod implementacji:

int x=10;

4

int dioda =  $13$ ;  $\frac{1}{2}$  przyznanie etykiety dla numeru pinu  $int \, \text{czas} = 1000;$  // tworzymy daną typu intiger

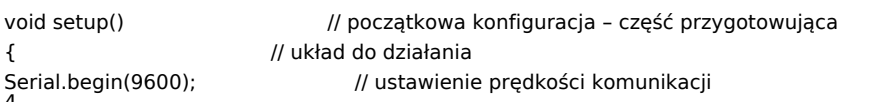

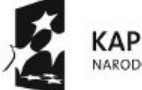

**KAPITAŁ LUDZKI** NARODOWA STRATEGIA SPÓJNOŚCI

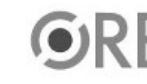

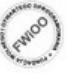

UNIA EUROPEJSKA<br>EUROPEJSKI<br>FUNDUSZ SPOŁECZNY

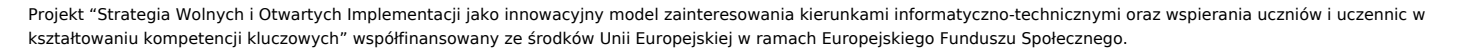

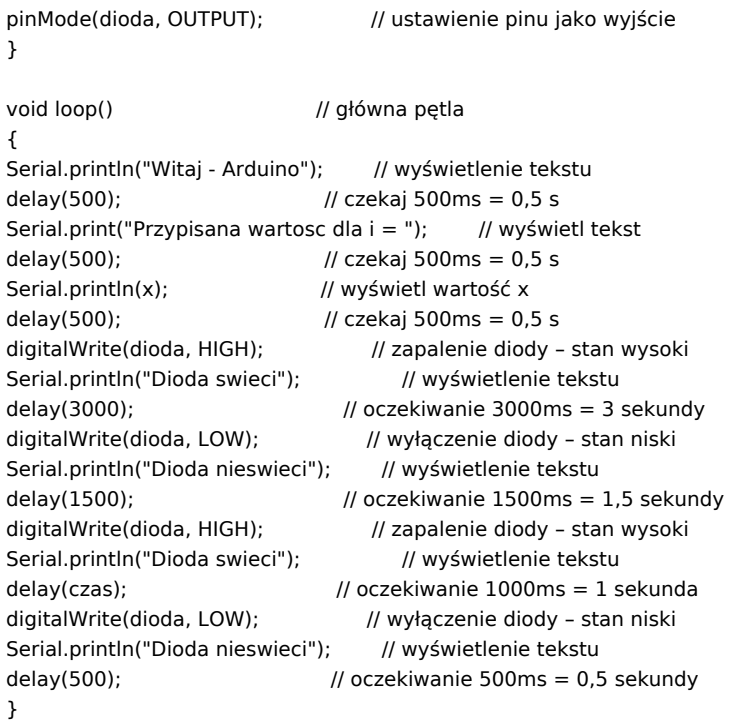

Po wgraniu kodu należy w programie Arduino IDE uruchomić Serial Monitor (lub terminal)

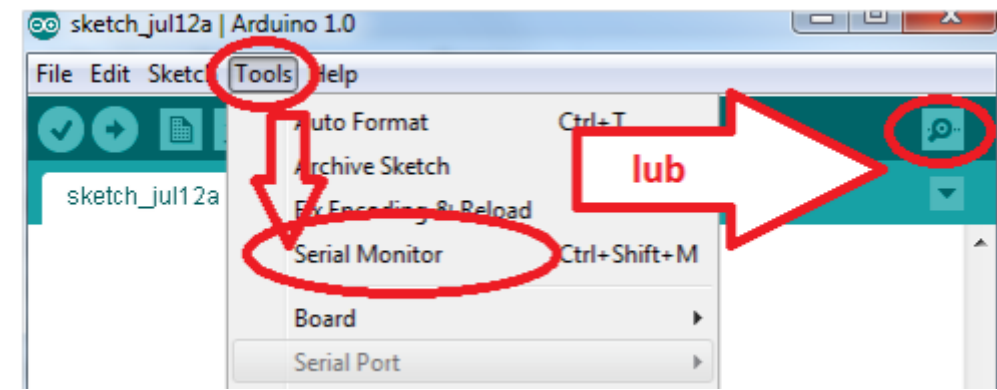

Komentarz (nie wpisywać do kodu implementacji): void setup() - początkowa konfiguracja – część przygotowująca; void loop() - główna pętla – wpisany program będzie wykonywany cyklicznie wciśnięcie przycisku reset powoduje uruchomienie kodu od początku; funkcja "pinMode" ustawia kierunek sygnału na pinie modułu (INPUT, OUTPUT); funkcja "digitalWrite" ustawia cyfrowy stan sygnału na pinie modułu (HIGH, LOW); funkcja "delay" czeka ustaloną w milisekundach długość czasu (1000 ms = 1 s); Schemat połączeń sterowanie diodami LED – na przykładzie sygnalizacji świetlnej

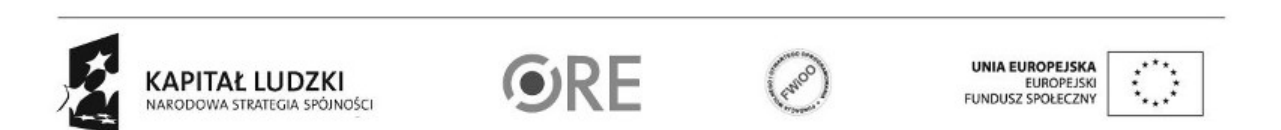

5

### **STRATEGIA WOLNYCH I OTWARTYCH<br>IMPLEMENTACJI - www.e-swoi.pl** 84 ŧ.

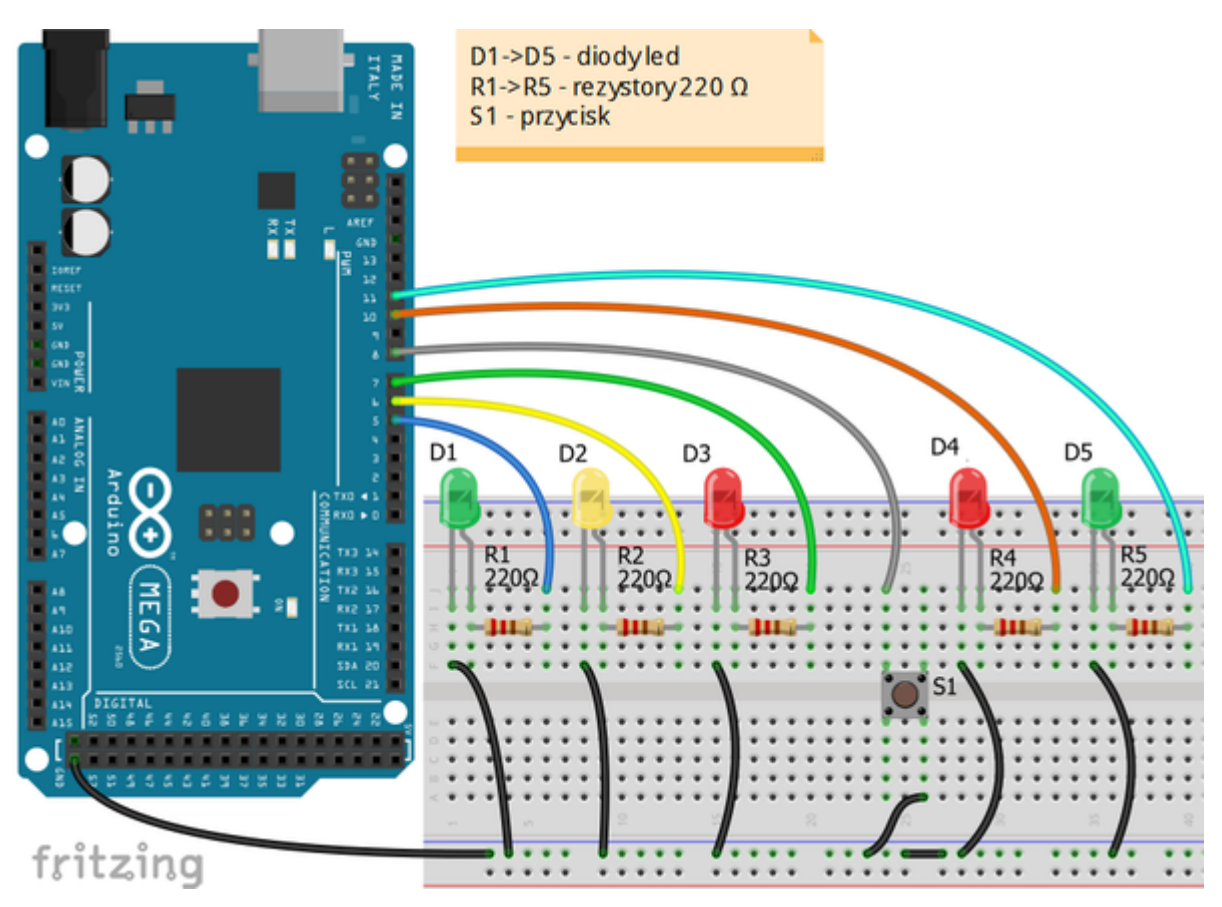

Uczeń/Uczennica po zestawieniu połączeń zgłasza nauczycielowi gotowość do sprawdzenia układu i wszystkich połączeń.

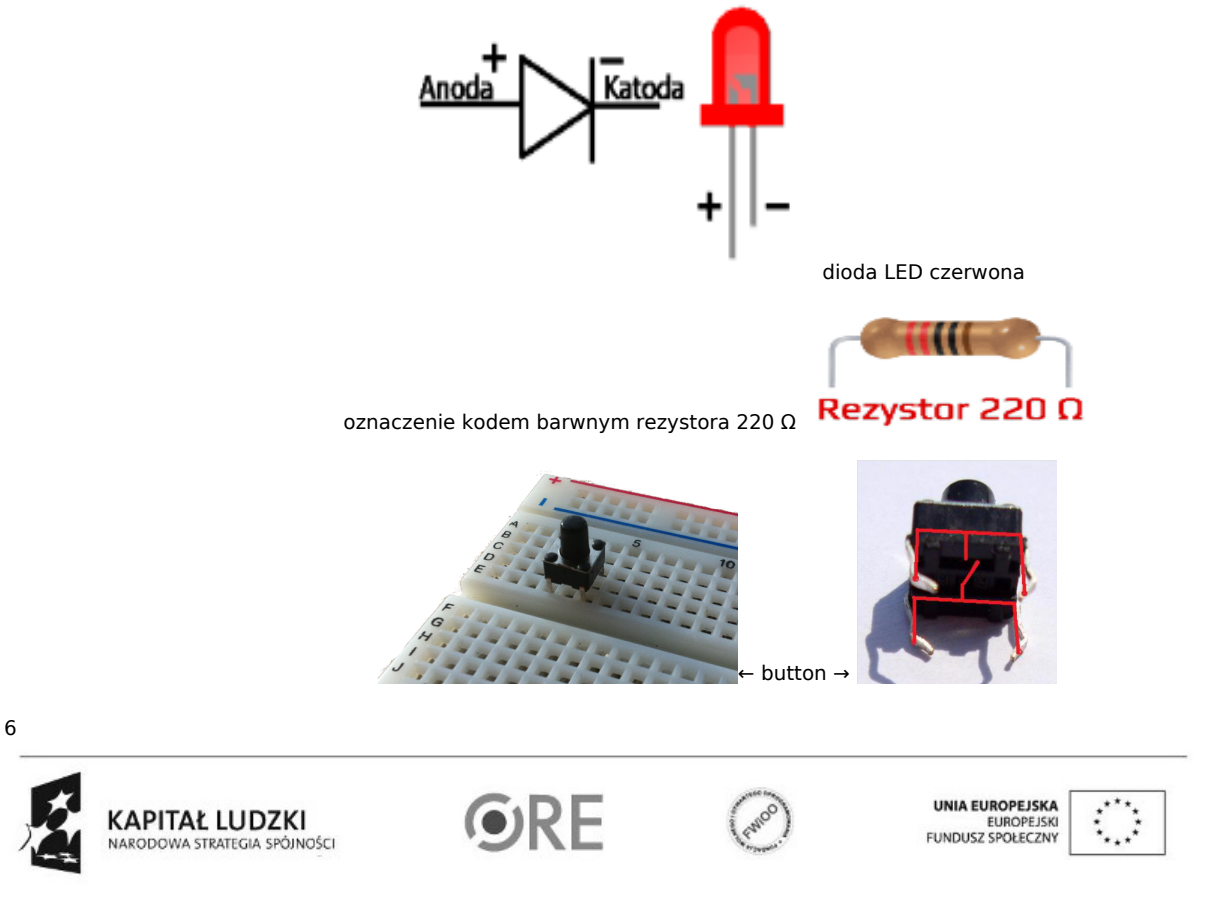

## **STRATEGIA WOLNYCH I OTWARTYCH IMPLEMENTACJI** - www.e-swoi.pl

#### Sekwencje zmiany świateł:

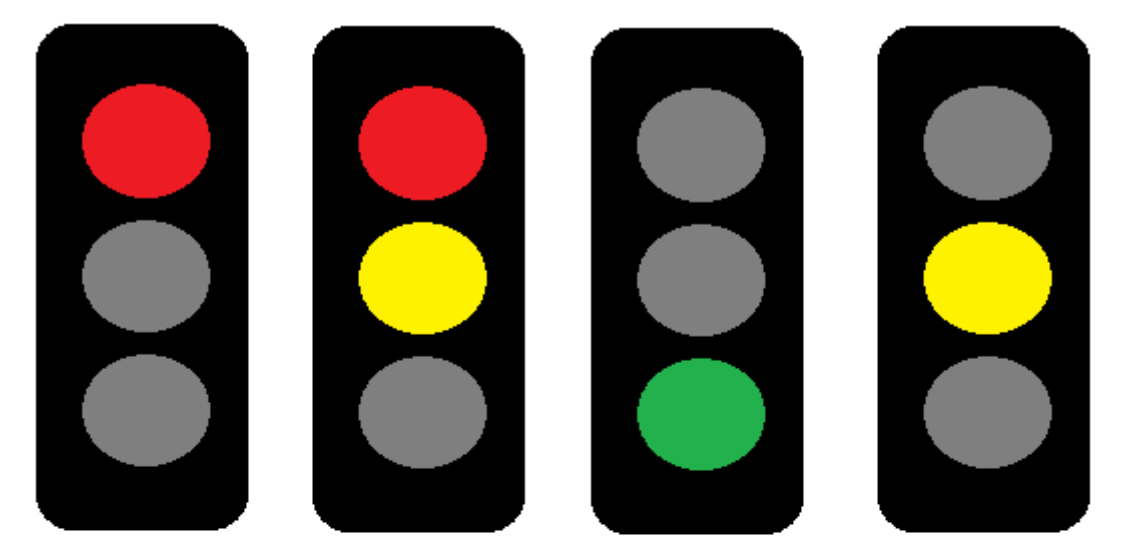

sygnalizacja świetlna dla samochodów

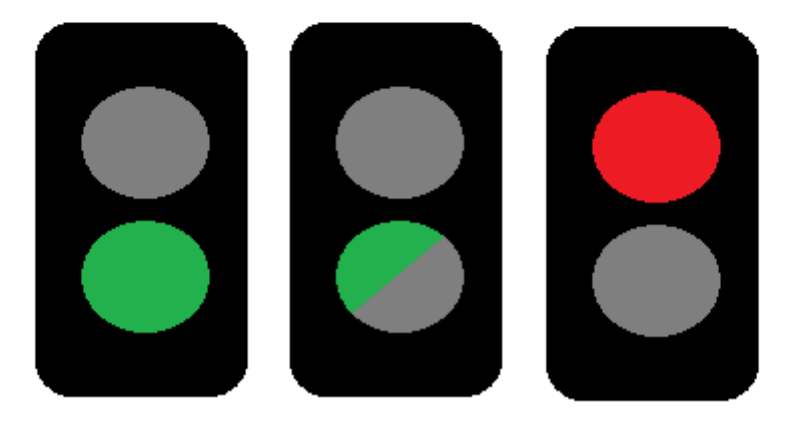

### sygnalizacja świetlna dla pieszych

7 Kod implementacji: unsigned long czas; //definowanie zmiennych wykorzystanych w kodzie void setup() { for (int i=5;i<=12;i++) // w pętli ustawiamy piny od 5 do 12 jako wyjścia i ustawiamy stan niski { pinMode(i, OUTPUT); digitalWrite(i,LOW); } pinMode(8,INPUT); // ustawiamy Pin 8 jako wejście digitalWrite(8,HIGH); // pullup digitalWrite(10,HIGH); // zapalamy diody wpięte do Pinu 10 i 5 digitalWrite(5,HIGH); }

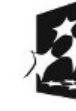

KAPITAŁ LUDZKI ARODOWA STRATEGIA SPÓJNOŚCI

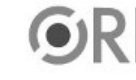

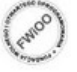

UNIA EUROPEJSKA EUROPEJSKI<br>FUNDUSZ SPOŁECZNY

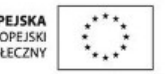

```
void loop()
```

```
{
if (digitalRead(8)==LOW && (millis() - czas) > 5000) // funkcja warunkowa
{
przejscie(); // gdy zostanie wciśnięty button wywołanie funkcji przejście
}
}
```
void przejscie()

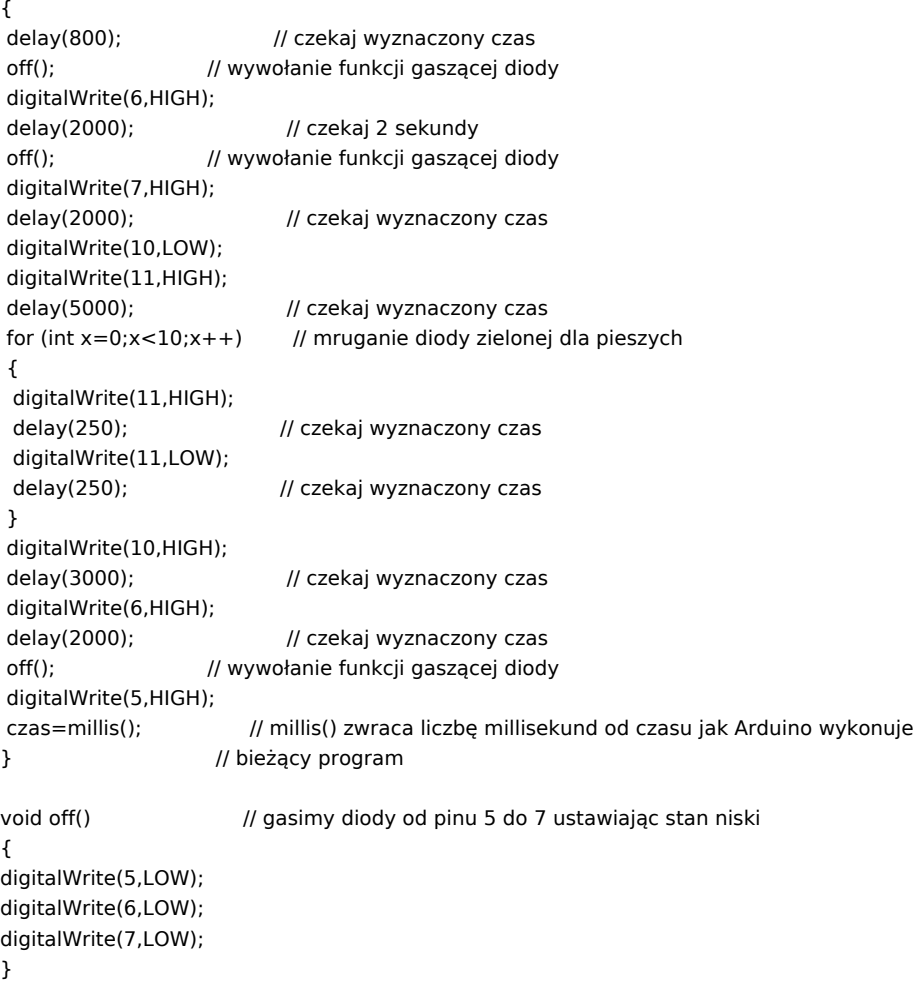

Filmy instruktażowe: <http://youtu.be/3nuzFeVflUE> <http://youtu.be/EUIIg-zIhnw>

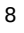

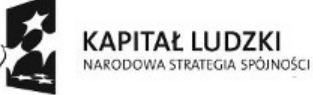

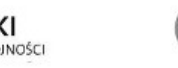

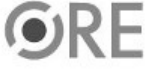

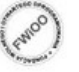

UNIA EUROPEJSKA<br>EUROPEJSKI<br>FUNDUSZ SPOŁECZNY

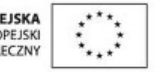